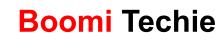

## **Workato For Beginners**

(A) Welcome to Automation Pro I

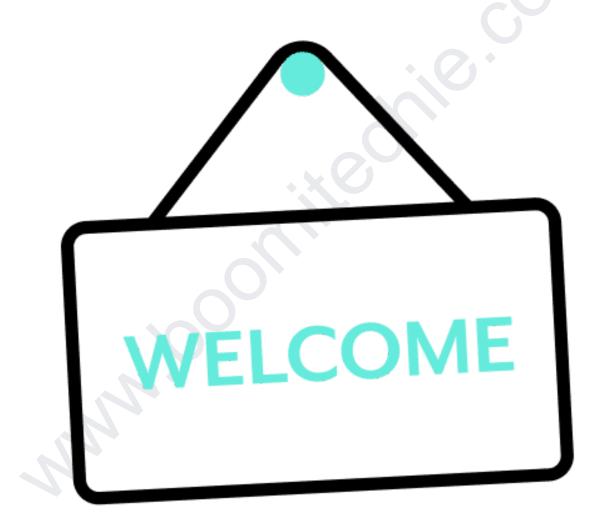

## **Learning Objectives**

This course is organized into five sections in which we will cover:

- 1. Workato basics such as features, benefits, and functionality
- 2. Introduction to recipes: exploring the three main components of a recipe and creating your first recipe
- 3. Datapills and data mapping: where all the Workato magic happens
- 4. Recipe information, which holds key analytics and data about your automations
- 5. Community resources

## **Prerequisites**

This course does not have any prerequisites. Software requirements include access to your Workato account and a Google account.

### **Navigation**

You can navigate between lessons by pressing the Previous and Next buttons in bar below each lesson

## (B) Introduction to Workato

## What is the New Automation Mindset?

It is the synthesis of three major concepts into an underlying technical architecture for a robust organization ready for the future.

Throughout the Automation Pro courses, you will be challenged to:

- Adopt systems thinking and practice a Process Mindset
- Embrace challenges to become stronger through a Growth Mindset
- Engage your entire community to develop a Scale Mindset

By doing so, you'll be actualizing the New Automation Mindset for yourself and your organization

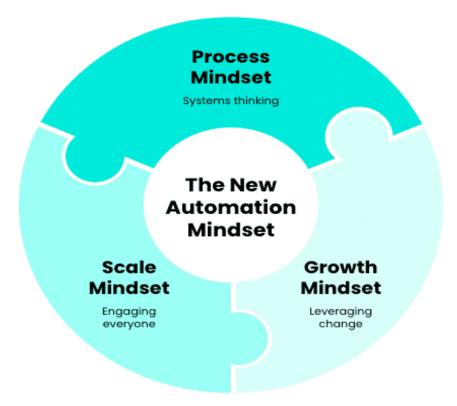

## Workato at a glance

Simply said, Workato is a single digital platform for thousands of use cases. With low-code integration at its core, the Workato platform enables and empowers both business and IT teams to easily build integrations at five times the speed of typical integration platforms.

Built on a foundation of iPaaS, Workato can:

- Automate end-to-end workflows
- Deploy bots
- Leverage AI and predictive suggestions

This is achieved through pre-built connectors for over a thousand SaaS applications and over 500,000 ready-to-use recipes for common business processes.

## Workato does automation faster, too

Fully cloud-native, Workato is built for scale and speed while minimizing data loss in autonomous operations. Over seventy-seven percent of Workato members go live with their first automation within one week of account setup.

## **Workato functionality**

The Workato app offers wall-to-wall automation capabilities and services at every level of automation maturity.

## **Workato core functions**

Let's now take a look at Workato's core levels of functionality:

- Data syncing and integrations
- Workflow automations
- Enterprise chatbots

## **The Workato UI**

When you first log in, you will likely see Workato from the **Project** view, which includes a navigation bar long the left edge and an **Assets** and **Projects** hierarchy next to the navigation bar.

|   | ASSETS<br>→ 目 Recipes<br>→ 4 Connections<br>ⓒ Connected                             | 40<br>35<br>5<br>5 | Projects<br>Q. Search projects                                     | Create pro<br>Sort by: Name (A-                                                      |       |
|---|-------------------------------------------------------------------------------------|--------------------|--------------------------------------------------------------------|--------------------------------------------------------------------------------------|-------|
| 8 | <ul> <li>Ø Disconnected</li> <li>Trash</li> </ul>                                   | 0                  | Automation Pro Training                                            | <br>Home assets<br>Assets that were part of your root folder have been moved in here |       |
| ÷ | PROJECTS                                                                            | +                  | 0                                                                  | 0                                                                                    |       |
| P | <ul> <li>Home assets</li> <li>Automation Pro Training</li> <li>Project 1</li> </ul> |                    | Last updated by Automation Institute on April 27, 2023 at 11:30 PM | Last updated by Automation Institute on April 26, 2023 at 11:31 AM                   |       |
|   | 🕏 Project 2                                                                         |                    | Project 1<br>Add a <u>description</u>                              | <br>Project 2<br>Add a description                                                   |       |
|   |                                                                                     |                    | ©                                                                  |                                                                                      |       |
| ₿ |                                                                                     |                    | Last updated by Automation Institute on April 26, 2023 at 11:33 AM | Last updated by Automation Institute on April 26, 2023 at 11:33 AM                   |       |
| ¢ |                                                                                     |                    |                                                                    |                                                                                      |       |
| Đ |                                                                                     |                    |                                                                    |                                                                                      |       |
| w |                                                                                     |                    |                                                                    | (1                                                                                   | e hub |

If you hover over the navigation bar, you will have quick access to Projects, your Dashboard, and the Community Library. You will also have access to Settings, Tools, and advanced functionality.

Click the icons below to reveal more information about expanded menu items and the Resource hub.

| Automation Institute | ₽‡  | 40 | Projects                                                           | Cres                                                                                 | te projec |
|----------------------|-----|----|--------------------------------------------------------------------|--------------------------------------------------------------------------------------|-----------|
| 📚 Projects           |     | 5  | Q Search projects                                                  | Sort by: Nar                                                                         | ne (A → Z |
| 🛍 Dashboard          |     | 5  |                                                                    |                                                                                      |           |
| 🛱 Community library  |     | 1  | Automation Pro Training<br>Add a <u>description</u>                | <br>Home assets<br>Assets that were part of your root folder have been moved in here |           |
| 🚓 🛛 API platform     |     | +  | 0                                                                  | 0                                                                                    |           |
| ≁ Tools              | ing |    | Last updated by Automation Institute on April 27, 2023 at 11:30 PM | Last updated by Automation Institute on April 26, 2023 at 11:31 AM                   |           |
|                      |     |    | Project 1 Add a description                                        | <br>Project 2<br>Add a description                                                   |           |
|                      |     |    | 0                                                                  | 9                                                                                    |           |
| B Workspace access   |     |    | Last updated by Automation Institute on April 26, 2023 at 11:33 AM | Last updated by Automation Institute on April 26, 2023 at 11:33 AM                   |           |
| ③ Settings           |     |    |                                                                    |                                                                                      |           |
| ⊖ Logout             |     |    |                                                                    |                                                                                      |           |
| <b>w</b> workato     |     |    |                                                                    | 1<br>• Re                                                                            | source h  |
|                      | 100 |    |                                                                    |                                                                                      |           |

Now that you have navigated through the Workato user interface, let's consider some best practices Projects within Workato. Click Next to proceed.

## **Projects**

In both personal and professional life, we create teams and pull resources together to take on complex tasks. Managing automations is no different. Projects are a flexible way for you to bring together your team's recipes and applications in Workato and turn them into shippable automation products.

With projects, you can organize your integration assets by use case, department, app, or process, and control who has access to them.

A project can contain:

- Recipes
- Connections
- Folders and subfolders

## **Projects Best Practices**

- Organize projects in your workspace by department, use case or project.
- Before you import a project into the target workspace, check that the target workspace has a project into which you can import the exported project.
- Admins can give users permission to create/edit/view/delete specific projects by assigning them the admin, analyst, or a custom role.
- Before deleting a project, verify assets aren't used in other projects.

# Lab: Create your training project

## Lab Workbook

Automation Pro 1 LAB download pdf from Boomitechie.com

Create your training project First, log into the Workato app at https://app.workato.com/users/sign\_in (opens in a new tab)

In your Workato account, create a project and name it Automation Pro Training via either the plus (+) icon or the Create project button. It's up to you!

# Quiz

Which are some major concepts of The New Automation Mindset?

#### Select all that apply.

- Leverage automations to implement an efficient mindset
- Sembrace challenges to become stronger through a growth mindset
- Sended a scale mindset Engage your entire community to develop a scale mindset
- Adopt systems thinking and practice a process mindset
- Develop a winning business mindset

#### Feedback:

What is the New Automation Mindset? It is the synthesis of three major concepts into an underlying technical architecture for a robust organization ready for the future.

- Adopt systems thinking and practice a Process Mindset

- Embrace challenges to become stronger through a Growth Mindset

- Engage your entire community to develop a Scale Mindset

Which of the following makes it easier to store, organize, and retrieve recipes as needed?

Workato dashboard

#### Projects

Job report

Community library

Feedback:

We recommend, as a best practice, organizing recipes into projects in your workspace. For example, you could organize assets by department, use case, or project.

# (C) Recipe Components

Main recipe components

There are three main components of a recipe:

- An application connection, for each external application you need it to communicate with
- A trigger, to determine when your recipe will be executed
- Steps, to determine what actions your recipe will perform

#### **Recipe Editor**

The Workato recipe editor is the powerhouse of the Workato platform and the main area of focus throughout this course

| New/updated Jira issue creates/updates ZenDesk ticket                                                    | RECIPE TEST JOBS                                                                                                    | Save   @ Test recipe C Refresh × Exit                                                                                                    |
|----------------------------------------------------------------------------------------------------|----------------------------------------------------------------------------------------------------|----------------------------------------------------------------------------------------------------|
| TRIGGER                                                                                                  | <u>0</u><br>+<br>+                                                                                                    | App     →     Action     →     Setup       Image: Creater ticket in Zendesk     X                                                                                                    |
| 1 New/updated issue in Jira Readone                                                                      |                                                                                                    | © Find © Show optional fields II Group map data HELP ~ Create a new ticket in Zendesk.                                                                                                    |
| Search entriles in Jin, Zendesk, ServiceNow Priorities/Urgen<br>lookup table<br>Create ticket in Zendesk | Cles  Recipe dat  Recipe dat  To use data from a previous step, drag its datapili into a field  Step 2 output)  Cles 2 output)  Cles 2 output  Entries  Entries  Entry ID  Cles 2 Entry ID  Cles 2 Entry ID  Cles | Subject*          Aac       Semmary Skp 1         Ticket topic or subject.         Type         Select from list       Select a value         The type of support ticket to create         Priority |
|                                                                                                    | + III Entry<br>11 List Ster<br>11 List Index<br>Current Step Sutput<br>Create ticket<br>Step Soutput)                                                                                                    | Enter custom value  ARC III 2endesk Stop 2 Allowed values are urgent, high, normal, tow. Status Select from list  Cicket status Tags                                                                |

## **Application connections**

When you start building a recipe, the first step is establishing a connection between Workato and an app.

Each connection is associated with one instance of the app, such as a user account, and can be reused across recipes

### **Connecting to applications**

There are two ways to create application connections in Workato. Let's examine the value of each method.

#### Method 1: Connect using the connection wizard

During recipe planning and design, you may find that one application connection could be used across multiple recipes. In this instance, we recommend creating an application connection by utilizing the connection wizard

#### Method 2: Connect during recipe creation

The second way to create an application connection is during recipe creation. This method is especially helpful when you need to connect to multiple applications in one recipe.

## **Triggers**

#### Introduction to triggers

Triggers are an essential component of recipes as they determine which event or events must be monitored in order to execute the actions described in a recipe.

Depending on the trigger type, events can be set off:

- In apps, such as Salesforce or Jira, when a certain event happens, for example, a new contact is created or an existing ticket is updated
- When new content is added to a file
- According to a schedule, at a certain time or at certain intervals
- In real-time, depending on available APIs

## **Trigger types**

Triggers can be classified into different types based on when they check for new events (trigger mechanism), how they group new events (trigger dispatch), and how the recipe will be initiated (trigger event type).

### **Trigger conditions**

Depending on your needs, you may also choose to set up trigger conditions or trigger filters, which will allow you to reduce the records process based on certain criteria

There are 14 types of trigger conditions and each condition has different requirements, especially in terms of data type validity. If the condition is used for invalid data types, it might prevent the recipe from starting successfully..

| CONTAINS           | STARTS WITH           | ENDS WITH           | EQUALS            | GREATER<br>THAN | IS TRUE     | IS PRESENT        |
|--------------------|-----------------------|---------------------|-------------------|-----------------|-------------|-------------------|
| DOESN'T<br>CONTAIN | DOESN'T START<br>WITH | DOESN'T END<br>WITH | DOES NOT<br>EQUAL | LESS THAN       | IS NOT TRUE | IS NOT<br>PRESENT |

### Steps

Now let's look at another essential building block of a recipe: steps. Recipe steps can be actions or control flow statements that help you describe business logic.

The following step types are available in Workato app:

- Actions in an app
- IF condition
- IF/ELSE condition
- Repeat step
- Call Recipe Functions step
- Stop step
- Handle Errors step

Adding steps to a recipe is straightforward in Workato. After setting up a trigger, click the plus sign to choose from different action options, including Action in an app, IF and IF/ELSE conditions, Repeat action, Call recipe, Stop job, and Handle Errors.

## Lab prep

#### Google account access

To complete the lab activities for this course, you will need access to a Google account. We recommend using sandbox instances of any applications you connect to during recipe design to avoid affecting production data.

If you are unable to receive sandbox access to a Google account through your organization, you can create one for free at the Google Account sign in page: https://accounts.google.com/signin(opens in a new tab). Google Sheets file

Follow the steps below to create and setup a Google Sheets file for use in lab activities for this course.

#### Step 1:

In Google Drive(opens in a new tab), click the New button.

|                  | Drive                | Q Search in Drive                |
|------------------|----------------------|----------------------------------|
| +                | New                  | My Drive -                       |
| • 🗖              | My Drive             | Type - People - Modified -       |
| •                | Computers            |                                  |
| å                | Shared with me       |                                  |
| O                | Recent               |                                  |
| ☆                | Starred              |                                  |
| ()               | Spam                 | A pl                             |
| Ū                | Trash                |                                  |
| 0                | Storage              | Google Docs, Sheets, Slides, and |
| -                |                      | E 6                              |
| 1,01             | 9.2 MB of 15 GB used |                                  |
| $\left( \right)$ | Get more storage     | Y                                |

#### Step 2:

Choose Blank spreadsheet under Google Sheets.

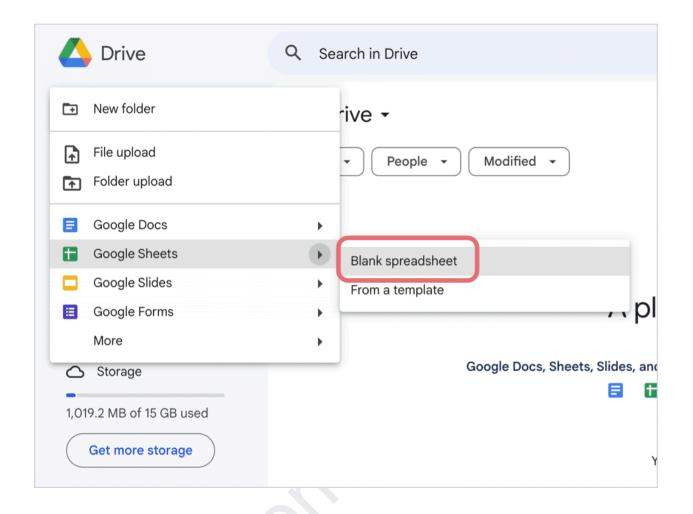

#### Step 3:

Title your sheet Customer Contact List and add headers to three columns:

First Name Last Name Email Address

|    |                | Contact List<br>View Insert F |                    |             | ons Hel |
|----|----------------|-------------------------------|--------------------|-------------|---------|
|    | 5 c @ "        | 100% -                        | \$%.0 <sub>4</sub> | .00 123 Def | aul 👻   |
| D3 | ▼   <i>f</i> x |                               |                    |             |         |
|    | A              | В                             | С                  | D           | E       |
| 1  | First Name     | Last Name                     | Email Address      |             |         |
| 2  |                |                               |                    |             |         |
| 3  |                |                               |                    |             |         |
| 4  |                |                               |                    |             |         |
| 5  |                |                               |                    |             |         |
| 6  |                |                               |                    |             |         |

# Lab: Create your first recipe

#### Lab competencies

In this lab, you will complete the following competencies:

- Choose and schedule a trigger
- Connect to an app
- Navigate recipe builder
- Add a step: action in an app
- Test recipe

Project video

What are two methods for creating connections to applications? Select all that apply.

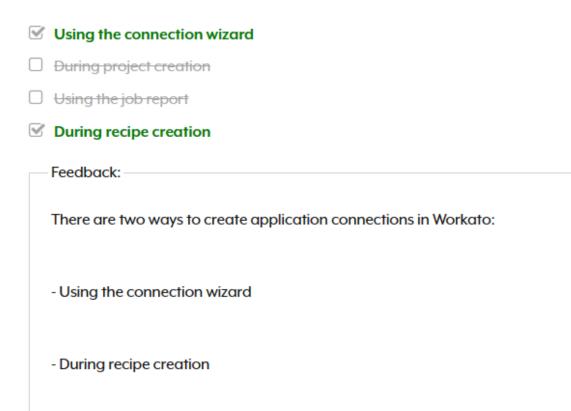

Which type of trigger allows you to determine when exactly your recipe will run?

| Polling                                                                               |
|---------------------------------------------------------------------------------------|
| Scheduler                                                                             |
| Bath                                                                                  |
| Logger                                                                                |
| Feedback:                                                                             |
| The Scheduler trigger type allows you to determine when exactly your recipe will run. |

# (D) What is recipe design?

When designing a recipe, or a more complex automation project you want to get the most value out of your automations by building them to last. By applying recipe design principles, you can create automations that are organized, readable, and reusable.

When you're automating a critical business process, you want it not just to work today. You also want it to be stable over time, able to grow with your needs, and simple to maintain.

Let's take a look at more aspects of recipe design.

#### **Recipe design worksheet**

Download workato recipe design worksheet PDF from www.boomitechie.com

# Data mapping

Datamapping in Workato is achieved through the use of datapills.

Datapills are output data from a trigger or an action step. They are variables that you can use to map business logic into recipe steps. For example, to create a Zendesk organization from a Salesforce account, you will assign datapills from the Salesforce account to the Zendesk organization in the recipe actions.

## **Recipe data**

Datapills are contained within the datatree, within the App Data section. At any particular recipe step, the App Data section contains the output from the trigger and every action preceding this step.

In a previous lesson, we explored the recipe editor. Now, let's take a closer look at the recipe data area of the recipe editor.

## Summary

- Datapills are output data from a trigger or an action step. They are variables that you can use to map business logic into recipe steps. Datapills are contained within the datatree, within the App Data section.
- Integrating applications will often involve mapping data from a source application to a destination application.
- Steps contain datapills, which contain the data, or value, associated with each field in the source application and object. The value is dynamic in nature, and thus can change with every automation job run.
- There are a variety of data types, including string or text, integer, float (which contains a decimal point), object, date, date time, boolean (true-false), and array (list). And each data type is represented by a different icon in the Workato platform.

# **Formulas**

With formulas, you can easily work with and format data. Formulas in Workato are included in allowlists of Ruby methods. Though not all Ruby methods are supported, you can reach out to us to add additional formulas to the allowlist. Syntax and functionality for these formulas are generally unchanged from Ruby methods.

Workato allows you to work with the following standard data types:

- String
- Integer or number
- Date or datetime
- Array/hash (list)

## Switching to formula mode

To start using formulas, you need to be in formula mode. Formula mode needs to be switched on at the field level, and most input fields support formula mode.

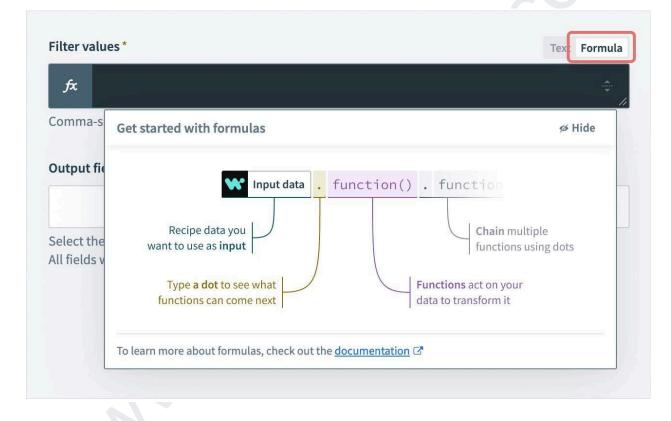

When the input field is toggled into formula mode, the string type input field changes icon from String type to formulas type.

In formula mode, the formula editor provides a set of formulas that are on the allowlist and available for data transformation/manipulation, and provides additional help on how to use these formulas.

Download Workato Common Formulas PDF from www.boomitechie.com

# **Recipe testing**

Another key part of recipe design is recipe testing. Testing ensures your automation's behavior and data processing are correct - you don't want to do a lot of cleanup later! Workato's integrated recipe testing environment allows you to test your recipe before starting it.

Inside the recipe editor, click the Test button to run a single trigger event through the recipe logic. This will continuously run until one job is completed. This lets you review job details and check for recipe errors.

## Is your recipe test-ready?

Running a test job requires:

- A fully configured trigger
- Valid data mappings
- Valid connections

Workato will check that your recipe meets these requirements when you click Test. If there's an issue, you'll be prompted to address it.

### Successful jobs

Successful jobs include the recipe path, input, and output.

|                                  | C) Fullscreen | Trigger on a specified schedule                                                                                                    | @ ×   |
|----------------------------------|---------------|----------------------------------------------------------------------------------------------------|-------|
| TRIGGER                          | D             | Input Output Debug                                                                                                    |       |
| Trigger on a specified schedule  |               | Q Search                                                                                                    | 🗠 🗸 X |
| ACTIONS                          | <u>ی</u>      | <pre>1 - { 2     Scheduled time: "2023-07-24T1{ 3     Scheduled day: "Monday", 4     Scheduled week: 30, 5     Scheduled week: 30, 5     Scheduled month: "July", 6     Last job time: "2023-07-24T18: 7  }</pre> |       |
| IF Active   Step 2   is not true |               |                                                                                                    |       |
| No Post message in Slack         |               |                                                                                                    |       |
|                                  |               |                                                                                                    |       |

## Failed jobs

Failed jobs include the recipe path, input, output, and debugging information.

Additionally, Workato will highlight the step at which the error occurred. Click the highlighted step to view details about the issue, including a description of the error.

Fix the errors in build mode before repeating the job or running a new test.

|                                   | C3 Fullscreen | Search for Users in Salesforce                               | <i>P</i> × |
|-----------------------------------|---------------|--------------------------------------------------------------|------------|
| TRIGGER                           |               | Input Error Debug                                            |            |
| 1 Trigger on a specified schedule |               | No search field is specified; at least one field is required |            |
| ACTIONS                           |               |                                                              |            |
|                                   |               |                                                              |            |
| 2 Search for Users in Salesforce  |               |                                                              |            |
|                                   |               |                                                              |            |
| End                               |               |                                                              |            |
|                                   |               |                                                              |            |

If your recipe is working well and you want to run it, exit the job report and click the Start Recipe button. This allows the recipe to pick up all trigger events and will continue to listen for trigger events unless explicitly stopped.

Click the Stop Recipe button to stop processing new trigger events.

## Summary

Testing ensures your automation's behavior and data processing are correct.

Running a test job requires a fully configured trigger, valid data mappings, and valid connections.

Inside the recipe editor, click the Test button to run a single trigger event through the recipe logic.

Successful jobs include the recipe path, input, and output. Failed jobs include the recipe path, input, output, and debugging information.

## Lab: Map datapills and modify data

Lab competencies

In this lab, you will complete the following competencies:

- Set trigger conditions
- Navigate and search datatree
- Use datapills to map data
- Use formula mode to modify data
- Save and start recipe

#### Quiz

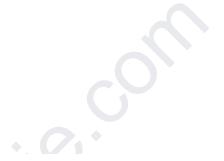

Which are some first steps in recipe design?

#### Select all that apply.

- Customize your job report
- Map out the workflow automation
- Switch to formula mode
- Sensure access to applications and data required during workflow

Testing a recipe is different than starting a recipe in that \_\_\_\_\_.

- A test does not require any active connections to run.
- A test will only process one job then stop.
- A test will run using only fictitious data.
- Starting a recipe requires at least one test to be run.

# (E) Workato dashboard

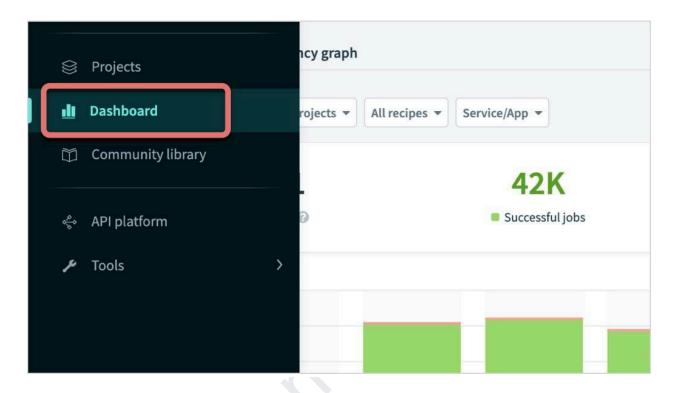

In the dashboard, you can see trends across time and find outliers that directly impact your businesses.

Additionally, you can obtain a snapshot of the account's recipe issues and tackle them more efficiently.

There are three main parts to the Dashboard tab. Click the icons below to learn more.

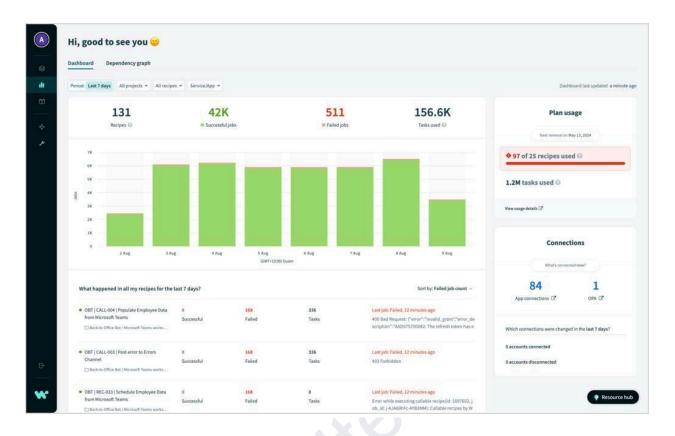

On the Dependency graph tab, you can use filters to select a starting point and **see how recipe assets are related** to each other.

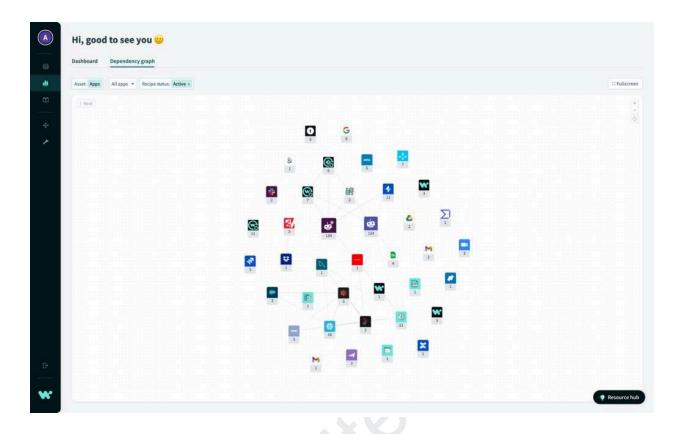

## **Recipe details and versions**

#### **Recipe details tab**

When viewing a recipe, the main Recipe tab gives at-a-glance information and access to basic recipe information. Here, you can see recipe workflow, status, location, and links to dependencies, such as connections. You can also see successful and failed jobs.

Click the icons below for more features in the recipe details tab.

| Recipe Jobs | Connections Versions Test cases 🐑 Settings                                                                                                    |                                                                                       |
|-------------|----------------------------------------------------------------------------------------------------|---------------------------------------------------------------------------------------|
| TRIGGER     | 12 Pullacreen                                                                                                    | ◎ Inactive                                                                            |
| 1           | New/updated Case in Salesforce                                                                                                    | Successful jobs Failed jobs 3 0                                                       |
| * 2         | MONITOR: the following actions for error                                                                                                    | Location © Project 1 Stopped                                                          |
| 3           | Search Issues in Jira                                                                                                    | Jul 13 at 3:22 PM<br>Dependencies<br>Recipe uses <u>2 assets</u> of                   |
| *4          | E Statute Stop 3 equals 0                                                                                                    | Description<br>When there is a trigger event, do acti                                 |
| 5           | Yes Create issue in Jira                                                                                                    | ✓ Edit Latest activity                                                                |
|             | The second second secon | Copied by Automation Institute<br>Jul 24 at 5:25 PM<br>Copied by Automation Institute |
| * 6         | Image: Start Start                   | Jul 18 at 5:01 PM<br>Stopped by Automation Institute<br>Jul 13 at 3:22 PM             |
| .7          | No Vpdate issue in Jira                                                                                                    |                                                                                       |

# **Recipe versions tab**

If the recipe is edited and saved, the recipe will increment to a new version. These versions are accessible via the recipe versions tab of your recipe details.

| Recipe | Jobs            | Connections   | Versions      | Test cases (7) | Settings      |                    |                     |                      |             |  |
|--------|-----------------|---------------|---------------|----------------|---------------|--------------------|---------------------|----------------------|-------------|--|
| ⊁ Co   | mparie Versions | Q Search vers | sion comments |                | All periods * | All change types + | All collaborators + |                      |             |  |
| Showin | g 5 versions    |               |               |                |               |                    |                     |                      |             |  |
|        | Version         |               | Creat         | ted on         |               | Change type        |                     | Modified by          | Comments    |  |
| 0      | 5 Current       |               | 7/18/         | 23 5:01 PM     |               | Schema change      |                     | Automation Institute | Add comment |  |
|        | 4               |               | 4/27/         | /23 11:30 PM   |               | Recipe change      |                     | Automation Institute | Add comment |  |
| ٥      | 3               |               | 4/27/         | 23 10:53 PM    |               | Recipe change      |                     | Automation Institute | Add comment |  |
|        | 2               |               | 4/27/         | /23 10:41 PM   |               | Recipe change      |                     | Automation Institute | Add comment |  |
| 0      | 1               |               | 4/27/         | /23 10:19 PM   |               | Recipe change      |                     | Automation Institute | Add comment |  |
|        |                 |               |               |                |               |                    |                     |                      |             |  |

You can see the details of all versions, including the time in which the version was created, the change type as well as the person who modified the recipe. You can also preview and restore a previous version of your recipe at any time. We recommend adding a comment when you create a new recipe version, for good version control and management.

#### Types of recipe changes

There are two main types of recipe changes. Schema changes are driven by Workato when the schema of objects change while logic changes are driven by users actively changing the logic of the recipe.

## **Recipe settings**

The Settings tab is categorized into three parts: General, Data Retention, and Sharing.

Under General settings, you can choose the concurrency number depending on the number of jobs the recipe processes simultaneously. You can also select a higher number for high-volume transactions.

Below, additional resources are available that link to usage metrics and dependencies.

| New/updated cases in Sales                                                                                                    | force will create or update issues in Jira 🗡                                                         | Edit recipe Start recipe 🛩 🖸 |
|----------------------------------------------------------------------------------------------------|----------------------------------------------------------------------------------------------------|------------------------------|
| Recipe Jobs Connections Versions                                                                                                    | Test cases ? Settings                                                                                |                              |
| ( Carter of Carter of Cart |                                                                                                    |                              |
| General                                                                                                    | Concurrency                                                                                          |                              |
| Data retention                                                                                                    | Number of jobs recipe processes simultaneously. Select a higher number for high volume transactions. |                              |
| Sharing                                                                                                    |                                                                                                    |                              |
|                                                                                                    | Concurrency"                                                                                         |                              |
|                                                                                                    | 1 *                                                                                                  |                              |
|                                                                                                    | 1 .                                                                                                  |                              |
|                                                                                                    |                                                                                                    |                              |
|                                                                                                    | Saw                                                                                                  |                              |
|                                                                                                    |                                                                                                    |                              |
|                                                                                                    |                                                                                                    |                              |
|                                                                                                    | Resources                                                                                            |                              |
|                                                                                                    | Information to keep track of what's happening in your recipe.                                        |                              |
|                                                                                                    |                                                                                                    |                              |
|                                                                                                    | Usage metrics                                                                                        |                              |
|                                                                                                    | Track usage and operational metrics of this recipe for any time period. View usage (?                |                              |
|                                                                                                    | Dependencies                                                                                         |                              |
|                                                                                                    | See which assets are being used by this recipe, and which ones are using it. View dependencies @     |                              |
|                                                                                                    |                                                                                                    |                              |

Under Data Retention, you can set a data retention policy as instructed by your organization or team.

|                                         | Salesforce will create or update issues in Jira : Settings<br>sforce will create or update issues in Jira 🗡                                                                                                    | Edit recipe Start recipe 🗢 🗊 🗊 |
|-----------------------------------------|----------------------------------------------------------------------------------------------------|--------------------------------|
| Recipe Jobs Connections Versions        | Test cases 2: Settings                                                                                                    |                                |
| CD General<br>Data retention<br>Sharing | Data retention<br>Define II jobs data is one for this recipe to comply with your data protection requirements, or increase<br>performance for API recipes. If it's not stored, you won't be able to view job step details and repeat jobs. <u>Earn</u><br>core of.<br>Debut retention policy<br>Debut retention policy<br>Select To net store if you no longer want Workato to store jobs data for this recipe.<br>The dutt retention policy<br>Select To net store if you no longer want Workato to store jobs data for this recipe.<br>The dutt retention policy<br>Select To net store if you no longer want Workato to store jobs data for this recipe. |                                |

Under Sharing settings, you can list your recipe in the Workato Community Library. We'll explore the Workato Community Library later in this course.

| Recipe Jobs Connections Versions | Test cases ? Settings                                                                                                    |  |
|----------------------------------|----------------------------------------------------------------------------------------------------|--|
| General<br>Data retention        | Share with the Workato community                                                                                                    |  |
| Sharing                          | Contract recipes are meant to be shared<br>Multiplication users. They the value action with all<br>More than users. They the value action of the their tearns.<br>Multiplication users. They the value action of the their tearns. |  |
|                                  |                                                                                                    |  |
|                                  | Not sharing privately using a link                                                                                                    |  |

## Jobs and job reports

When an active recipe processes a trigger event and runs the sequence of actions, as defined in the recipe logic, it creates a job. Each job holds a unique trigger event and executes its recipe logic based on that data. Workato provides details into this execution flow of a job, such as the steps that were executed and the input and output data from every step.

The job report of all processed jobs can be customized to display useful information and will retain data for a duration corresponding with your data retention policy.

To access a recipe's job report, select the Jobs tab when looking at recipe details. Here, you will see a list of all processed jobs for your recipe. From here, you can also rerun individual jobs or batch rerun multiple jobs.

| Send Slack message: list Recipe Jobs Connections Versions |                                                                                                    |              | Edit recipe          | tart recipe 🛛 👻        |
|-----------------------------------------------------------|----------------------------------------------------------------------------------------------------|--------------|----------------------|------------------------|
| C Repeat job Q Search jobs                                | All job statuses * All job types * All periods *                                                                                        | C Fullscreen | ◎ Inactive           |                        |
| Time (GMT+10)                                             | Description                                                                                                    |              | When started,        | we'll pick up jobs fro |
| 6:56:48 PM, Jul 24 (3)                                    | Scheduler by Workato: new recurring event: Scheduled time=2023-07-24T18-56-48.308936+10:00, Scheduled day=Monday, and Schedu<br>week=30 | iled         | 6:56:49 PM on        | Jul 24, 2023 (GMT+     |
| 6:45:46 PM, Jul 24 (B)                                    | Scheduler by Workate: new recurring event: Scheduled time=2023-07-24T18-45.45.696026+10:00, Scheduled day=Monday, and Schedu<br>week=30 | iled         | Successful jobs<br>3 | Failed jobs            |
| 6:45:09 PM, Jul 24 (3)                                    | Scheduler by Workato: new recurring event: Scheduled time=2023-07-24718:45:09.336898+10:00, Scheduled day=Monday, and Schedu<br>week=30 | iled         | Activity in the      | last 7 davs            |
| 🗢 6:44:03 PM, Jul 24 🔳                                    | Scheduler by Workato: new recurring event: Scheduled time=2023-07-24T18-44:03.706064+10:00, Scheduled day=Monday, and Schedu<br>week=30 | iled         | View dashboar        |                        |
|                                                           |                                                                                                    |              |                      | No data to show        |
|                                                           |                                                                                                    |              |                      |                        |
|                                                           |                                                                                                    |              | 2 Aug 4 A            | ug 6 Aug 8.            |

Select a job to view complete job details, such as job ID, recipe version, status, and the date and time the job was processed. You can also see complete details of the execution flow which includes the data input and output from every step.

| 6:56:48 PM, Jul 24                                                         |      | Repeat this job Edit re                                        |
|----------------------------------------------------------------------------|------|----------------------------------------------------------------|
| Started at 6:56:48 PM on Jul 24, 2023 (GMT+10) using recipe <u>Varsion</u> | l ar | Repeats and edits always use the latest recipe                 |
|                                                                            |      | C Fullscreen                                                   |
| TRIGGER                                                                    |      | 0                                                              |
| 1 Trigger on a specified schedule                                          |      | Job ID<br>j-AHtm4HeD-enWcoc                                    |
|                                                                            |      |                                                                |
| ACTIONS                                                                    |      | Description<br>Scheduler by Workato: new recurring eve         |
|                                                                            |      | Scheduled time=2023-07-<br>24T18;56:48.308936+10:00, Scheduled |
| 2 Search for Users in Salesforce                                           |      | day=Monday, and Scheduled week=30                              |
|                                                                            |      | Duration                                                       |
| 3 📑 💓 📑 Active Step 2 is not true                                          |      | 448ms                                                          |
| - Yes                                                                      |      | Tasks used<br>2                                                |
| a seles hered for the selection so                                         |      |                                                                |
| 4 Post message in Slack                                                    |      |                                                                |
|                                                                            |      |                                                                |
|                                                                            |      |                                                                |

# Repeating jobs

Workato also supports the repeating of jobs, in cases whereby an error stops a job from full completion. Any job completed or failed can be rerun.

Workato stores the data of the trigger event, and repeating the job will run on the latest recipe version. The job history thus only shows the last iteration through a loop. It therefore does not pick up new trigger events.

## **Customizable job report**

The job report can be customized to display meaningful data so you can better understand your jobs at a glance.

By clicking the More icon on the job report page, you are able to customize the job report to display any app data from your recipe.

You may add up to a maximum of 10 columns.

NOTE: You can only customize the job report when the recipe is not active.

## Lab: Customize your job report

Lab competencies

In this lab, you will complete the following lab competencies:

- Navigate recipe details
- - . .
- View a job
- •
- View and customize a job report
- ٠
- Repeat a job

#### QUIZ

When an active recipe processes a trigger event, it results in a(n) \_\_\_\_\_\_.

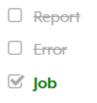

Action

Which of the following is a record of all processed jobs where you can view the complete details for each processed job?

- Recipe
- Action report
- Account settings
- Job report

# Community library

Now that you have a basic understanding of recipes and recipe design in Workato, we encourage you to explore the Workato Community Library for inspiration and ideas for your solutions.

The Workato Community Library contains integrations and workflow automations built by the Workato community. Find, clone, and personalize them to your specific needs.

To access publicly-shared recipes on the platform, click Community Library in the navigation bar.

| DEV | Automation Institute | <sup>e</sup> orary |                      |                           |          |                  |                             |             |         |       |
|-----|----------------------|--------------------|----------------------|---------------------------|----------|------------------|-----------------------------|-------------|---------|-------|
|     | Projects             | ectors             |                      |                           |          |                  |                             |             |         |       |
| dD  | Dashboard            |                    | Q Search for an app  |                           |          |                  |                             |             |         |       |
|     | Community library    |                    | Choose an app to exp | lore its recipes          |          |                  |                             |             |         |       |
| Ŷ   | API platform         |                    | POPULAR APPS         |                           |          |                  |                             |             |         |       |
| عر  | Tools                | <b>`</b>           |                      | Ŵ                         | ORACLE   | now.             | OFACLE<br>TEXANTION         | <u>ev</u> y |         |       |
|     |                      |                    | Salesforce           | Workday                   | NetSuite | ServiceNow       | Oracle E-<br>Business Suite | SAP RFC     | Marketo | Slack |
|     |                      | ient               |                      | 2                         | X        | 8                | box                         | 7           | okta    | SFTP  |
| ŝ   | Workspace access     |                    | SQL Server           | Microsoft<br>Dynamics 365 | Zendesk  | Active Directory | Box                         | Jira        | Okta    | SFTP  |
| Ô   | Settings             |                    |                      |                           |          |                  |                             |             |         |       |
| ₽   | Logout               |                    | *                    | zuora                     |          |                  |                             |             |         |       |
|     |                      |                    | Conuffalio           | Tuera                     |          |                  |                             |             |         |       |

You can search for recipes by clicking on the icon of the application or by typing the name of one or more applications.

For example, if you search for Salesforce and Jira, you will see all the community recipes involving Salesforce and Jira that have been created by the Workato community.

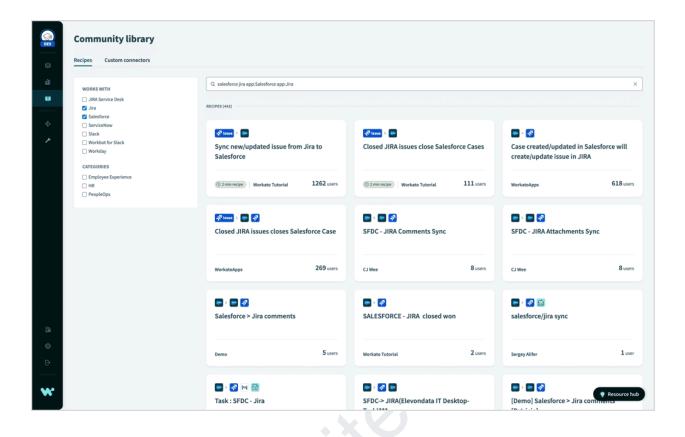

In addition you may also search by keywords, such as "sync employees," to access the relevant recipes involving the syncing of employees.

To use a community recipe in the Community Library, view the recipe and click Use this recipe to copy the recipe to your workspace and configure it to your business requirements.

# Lab: Find and clone a recipe from the community library

Navigate to the Workato community library

In the previous lesson, you learned you can navigate to the Workato community library through the app. Let's review how to do that now.

In your Workato app, hover over the navigation bar along the left side of the screen to expand your options. Click Community library.

| Automation Institute | <sup>P</sup> prary |                      |                           |                   |                  |                             |         |         |       |
|----------------------|--------------------|----------------------|---------------------------|-------------------|------------------|-----------------------------|---------|---------|-------|
| Projects             | ectors             |                      |                           |                   |                  |                             |         |         |       |
| 🛍 Dashboard          |                    | Q Search for an app  |                           |                   |                  |                             |         |         |       |
| 🞁 Community library  |                    | Choose an app to exp | olore its recipes         |                   |                  |                             |         |         |       |
| < API platform       |                    | POPULAR APPS         |                           |                   |                  |                             |         |         |       |
| J Tools              | >                  | -                    |                           | ORACLE<br>NETSUTE | now.             | OT ACLAR<br>TOTAL TOTAL     | SAP.    | -41     |       |
|                      |                    | Salesforce           | Workday                   | NetSuite          | ServiceNow       | Oracle E-<br>Business Suite | SAP RFC | Marketo | Slack |
|                      | ient               |                      | 2                         | X                 |                  | box                         | 77      | okta    | SFTP  |
| B Workspace access   |                    | SQL Server           | Microsoft<br>Dynamics 365 | Zendesk           | Active Directory | Box                         | Jira    | Okta    | SFTP  |
| ③ Settings           |                    |                      | _                         |                   |                  |                             |         |         |       |
| ⊖ Logout             |                    | *                    | zuora                     |                   |                  |                             |         |         |       |
|                      |                    | Country of the       | 7                         |                   |                  |                             |         |         |       |

## Search for a Workato community recipe

Ensure you are in the Recipes tab and type Google Sheets new row in the search bar.

| Community library                |                                                                    |                                                                |                                                                |
|----------------------------------|--------------------------------------------------------------------|----------------------------------------------------------------|----------------------------------------------------------------|
| S Recipes Custom connectors      |                                                                    |                                                                |                                                                |
| di works with                    | Q google sheets new row                                            |                                                                | x                                                              |
| Gmail     Google Sheets     HTTP | RECIPES (2867)                                                     |                                                                |                                                                |
| QuickBooks Online                | •                                                                  | Spreadsheet Row *                                              |                                                                |
| P Show more                      | New sales receipt in QuickBooks will add new rows in Google Sheets | Record new Google Sheets rows to Airtable                      | Add a new row in Google Sheet for every new lead in Salesforce |
|                                  | © 2 min recipe WorkatoApps 688 users                               | © 2 min recipe   Workato Tutorial 6 users                      | (© 2 min recipe) Ryan Koh 26 users                             |
|                                  | Spreadsheet Row >                                                  | Spreadsheet Row 🤌 🤯                                            | Spreadsheet Row 🕨 🗋                                            |
|                                  | Post Slack message when new rows are<br>added in Google Sheets     | Post Workbot command when new row is<br>added to Google Sheets | Record new row in a sheet to another sheet in<br>Google Sheets |
| Es (                             | © 2 min recipe Workato Tutorial 598 users                          | (© 2 min recipe) Workato Tutorial 512 users                    | © 2 min recipe Workato Tutorial 666 users                      |
| G                                | Spreadsheet Row 👂 🙆                                                | Spreadsheet Row 🕨                                              |                                                                |
| w                                | Send email when new row is added to Google<br>Sheets               | Create Salesforce leads from new/updated rows in Google Sheets | Record new row from MySQL to Google<br>Sheets in bulk          |

Locate and open the recipe titled Record new row in a sheet to another sheet in Google Sheets. This recipe is by Workato Tutorial.

| Community library Recipes Custom connectors                                                                                                    |                                                                                                    |                                                                                                    |                                                                                                    |
|----------------------------------------------------------------------------------------------------|----------------------------------------------------------------------------------------------------|----------------------------------------------------------------------------------------------------|----------------------------------------------------------------------------------------------------|
| WORKS WITH<br>Grant<br>Grant Grant Grant<br>HITP<br>Grant Sheets<br>HITP<br>Grant Sheets<br>Sheet Sheets<br>Sheets<br>Sheets<br>Sheets | C. google sheets new row  RECOMES (1947)  C. Sources  Recomes (1947)  New sales receipt in QuickBooks will add new rows in Google Sheets  Commercy Warkstadapps  688 users | Record new Google Sheets rows to Airtable                                                                                                    | X<br>Add a new row in Google Sheet for every new<br>lead in Salesforce<br>26 uses                                                                                                    |
| B<br>•<br>D-                                                                                                    | Sendential there is added to Google Sheets  Sendential then new row is added to Google Sheets  Sendential then new row is added to Google Sheets                           | Spreadhert Now  Spreadhert Now  Coogle Sheets  Status  Status  Status  Status  Status  Create SalesSforce leads from new/updated rows in Google Sheets | Spreadulatet New >  Constrained Provided Provid |

## Clone the recipe you found

Click the **Use this recipe** button in the upper right corner.

| du C     |                                                   |                  |                                                                                       |
|----------|---------------------------------------------------|------------------|---------------------------------------------------------------------------------------|
| ω.       |                                                   | () Fullscreen    | W Workato Tutorial                                                                    |
|          | TRIGGER                                           | 0                | •                                                                                     |
| ÷        | 1 E New row in a sheet in Google Sheets Real-time | 5<br>+<br>-<br>- | 1,904 0                                                                               |
| <i>μ</i> | ACTIONS                                           | ⊻                | Recipes Connectors b                                                                  |
|          |                                                   |                  | About this recipe                                                                     |
|          | 2 Add a new row in a sheet in Google Sheets       |                  | How it works                                                                          |
|          |                                                   |                  | 1. A row is added in Google Sheets.                                                   |
|          | End                                               |                  | <ol> <li>Workato moves the row into Googl<br/>Sheets as a new row.</li> </ol>         |
|          |                                                   |                  | Requirements                                                                          |
|          |                                                   |                  | To test this recipe, copy <u>the sample G</u><br>Sheet 1 & sample Google Sheet 2 to y |
|          |                                                   |                  | Google Drive account.                                                                 |
|          |                                                   |                  | Apps needed                                                                           |
| E6       |                                                   |                  | Google Sheets                                                                         |
| ¢۵       |                                                   |                  |                                                                                       |
| Ð        |                                                   |                  | Published                                                                             |

Copy and save the recipe to your training folder.

|     | Make a copy of this recipe to use it |   |
|-----|--------------------------------------|---|
| w   | here do you want to save your copy?* |   |
|     |                                      | * |
|     | Home assets                          |   |
|     | Automation Pro Training              |   |
|     | Project 1                            |   |
| e ! | Project 2                            |   |
|     | Project 3                            |   |
|     | + New project                        |   |

# Support channels

Before finishing the course, let's take a look at various support channels available to you. In these support channels, you can get help should you run into issues at any point during your learning process or while you are building your automations.

#### **Workato Documentation**

You can access documentation directly at docs.workato.com

. You can navigate through documentation page trees or search for specific keywords.

### **Workato Success Center**

At the Workato Success Center

, you can review tutorials, submit support tickets, or get help from the larger Workato community.

### **Content Library**

Check out our content library of Workato resources at

www.workato.com/resources

. Here, you can download ebooks and reports, read solution briefs and use

cases, or watch feature demos.

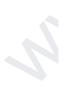

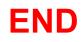